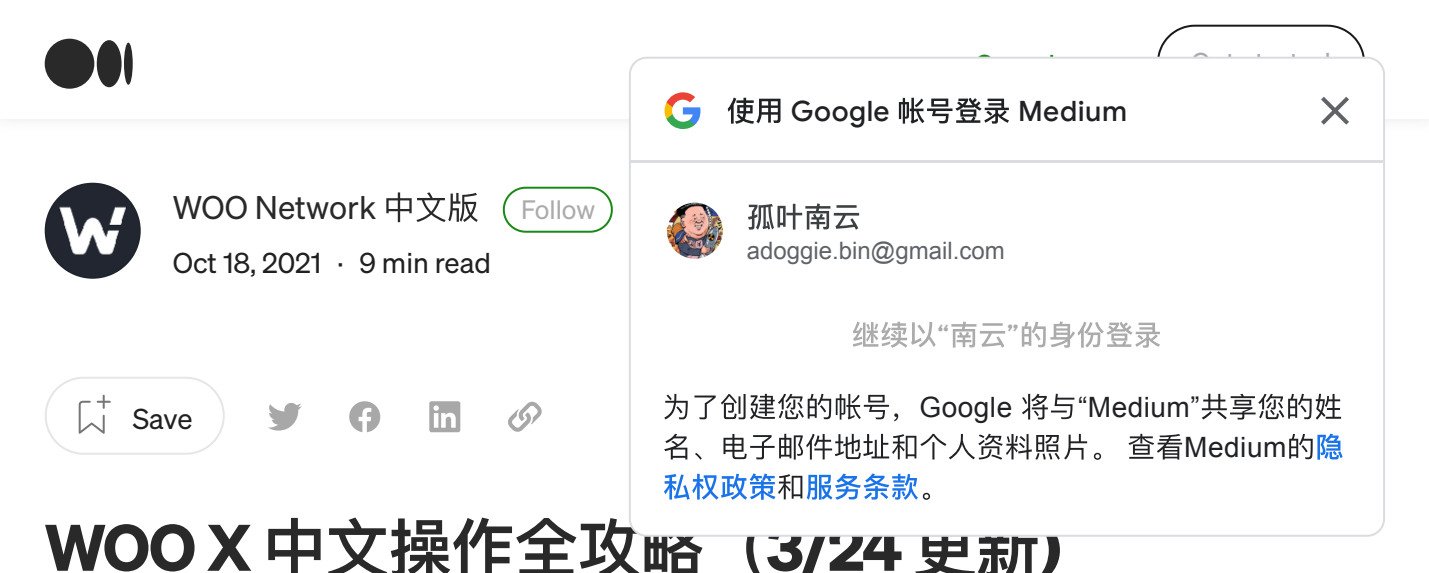

- 倘若您尚未註冊 WOO X , 可以至 x.woo.org/register 註冊。
- 倘若您對於身份認證(KYC)有問題,可以查看 。

## <https://bit.ly/3uBrGz2>

#### 科普

WOO X 為 WOO Network 旗下的低至零手續費用的交易所,為何這樣說呢?有興趣可 以查看 !

什麼!只有我還不知道 WOO 代幣的應用場景! ⼤家肯定都有聽說過 WOO X [是⼀家低⾄零⼿續費的交易所,那我們](https://medium.com/@WOONetwork.tw/%E4%BB%80%E9%BA%BC-%E5%8F%AA%E6%9C%89%E6%88%91%E9%82%84%E4%B8%8D%E7%9F%A5%E9%81%93-woo-%E4%BB%A3%E5%B9%A3%E7%9A%84%E6%87%89%E7%94%A8%E5%A0%B4%E6%99%AF-e2e3653dec03) 該如何解鎖零手續費交易呢?那就得在 WOO X 上質押 WOO 代幣, … medium.com

**目前** WOO X **作為全球少數的低至零手續費用的交易所,為何我們可以降低這麼多零 手續費呢?**

因為 WOO Network 中的 Wootrade 透過幫客戶節省成本,提高自身的收益:因爲幫交 易所改善了深度, 節省了對沖成本; 交易所的用戶增長, 發送更多的訂單; 所以 Wootrade 上的做市策略就有機會獲得更多的收益。這樣的商業邏輯叫做「payment for order flow」,在傳統金融市場中已經存在。

目前來說 WOO X 以現貨為主,用戶可以搭配**現貨槓桿**增強自己的收益和保護。我們

 $\lambda$  ,  $\lambda$  ,  $\lambda$ 

O

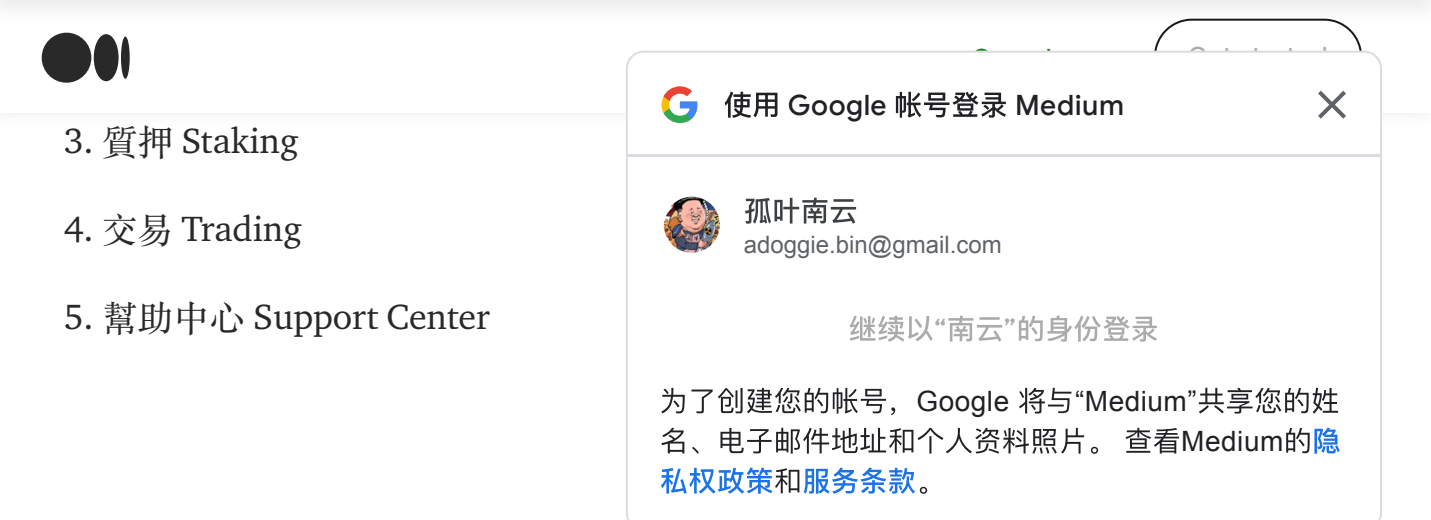

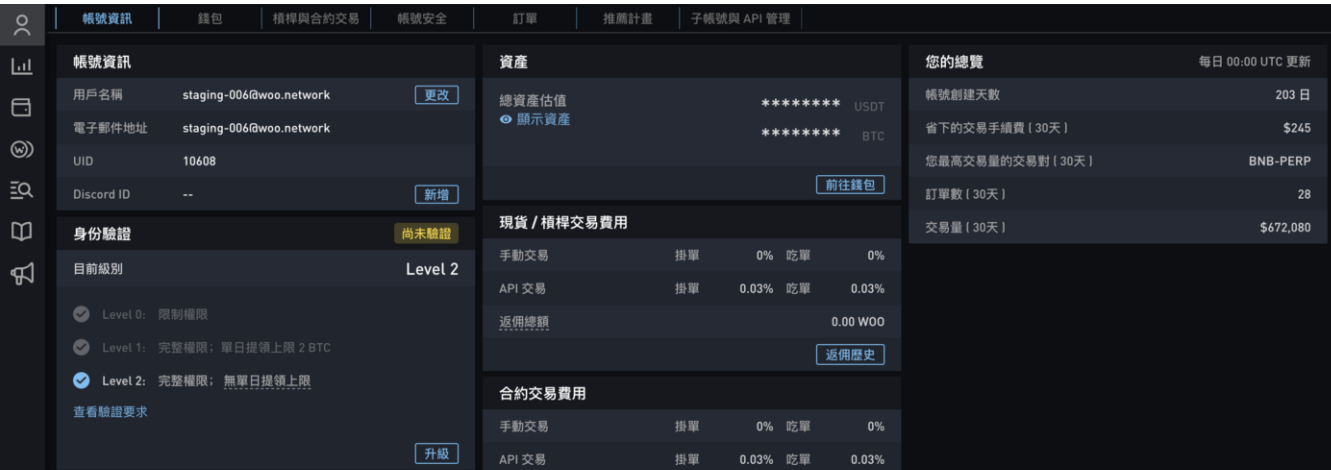

## 帳⼾ Account

WOO X — 帳戶 Account (示意圖)

進到 Account 頁面, 我們可以看到自己的一些基本資料包含(現在錢包帳戶餘額、手 動交易手續費、API 交易手續費、以及 KYC 驗證狀態)。

## Referral Program (邀請推薦計劃)

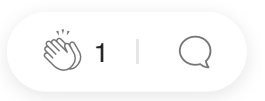

 $\left(\begin{array}{c} \end{array}\right)$ 

ín

 $\Omega$ 

|                                   |                         |                            |                                                                 | 使用 Google 帐号登录 Medium | X      |    |      |  |  |  |  |
|-----------------------------------|-------------------------|----------------------------|-----------------------------------------------------------------|-----------------------|--------|----|------|--|--|--|--|
| $\lambda$                         | 帳號資訊                    | 槓桿與合約交易<br>帳號3<br>錢包       |                                                                 |                       |        |    |      |  |  |  |  |
| Щ                                 |                         | Referees can enjoy 14 days |                                                                 | 孤叶南云                  |        |    |      |  |  |  |  |
| $\Box$                            | <b>ZERO-FEE benefit</b> |                            |                                                                 | adoggie.bin@gmail.com |        |    |      |  |  |  |  |
| $\circledcirc$<br>$\overline{2}Q$ | with a \$100 deposit!   |                            | 继续以"南云"的身份登录                                                    |                       |        |    |      |  |  |  |  |
| $\mathbb{D}$                      |                         |                            | 为了创建您的帐号, Google 将与"Medium"共享您的姓<br>名、电子邮件地址和个人资料照片。 查看Medium的隐 |                       |        |    |      |  |  |  |  |
| ଐ                                 |                         |                            |                                                                 | 私权政策和服务条款。            |        |    |      |  |  |  |  |
|                                   | 推薦碼                     |                            |                                                                 |                       |        |    |      |  |  |  |  |
|                                   | 推薦碼                     | 您/受邀人                      | 備註                                                              | 受邀人人數                 |        |    | 操作   |  |  |  |  |
|                                   | HIYPO3SK I 預設           | 100%/0%                    | s.                                                              | $\mathbf{0}$          | 預設     | 分享 | 複製連結 |  |  |  |  |
|                                   | EE5D0SRB <sub>I</sub>   | 50% / 50%                  |                                                                 | $\pmb{0}$             | 設為預設   | 分享 | 複製連結 |  |  |  |  |
|                                   | 95PKXKEM                | 75% / 25%                  |                                                                 | $\mathbf{0}$          | 設為預設   | 分享 | 複製連結 |  |  |  |  |
|                                   |                         |                            |                                                                 |                       |        |    |      |  |  |  |  |
|                                   |                         |                            |                                                                 |                       |        |    |      |  |  |  |  |
|                                   | 推薦歷史                    | 佣金<br>邀請                   |                                                                 |                       |        |    |      |  |  |  |  |
|                                   | 歷史詳情                    |                            |                                                                 | From                  | $-$ To | 重置 | 搜尋   |  |  |  |  |

WOO X — 推薦系統 Referral Program (示意圖)

推薦系統可以自定義自己的回饋百分比,像是 100% / 0% 就是別人的交易回饋會 100% 都歸屬在推薦者身上。

推薦系統 = 推薦人交易量 \* 分割交易量比例 \* 推薦人等級佣金率

舉例來說: Jay 推薦 Morpheus, Jay 是 5 級, Morpheus 是 3 級。 Jay 對 Morpheus 的 邀請碼是 50% vs 50%, Morpheus 的交易量為 10,000 USDT。 那麼他們的獎勵將是:

 $\left(\begin{array}{c} \end{array}\right)$ 

- Jay 的獎勵 =  $10,000 * 50\% * 0.0015\% = 0.075$
- Morpheus 的獎勵 =  $10,000 * 50\% * 0.2$  bps =  $0.05$

ÍnÌ

 $\bigcap$ 

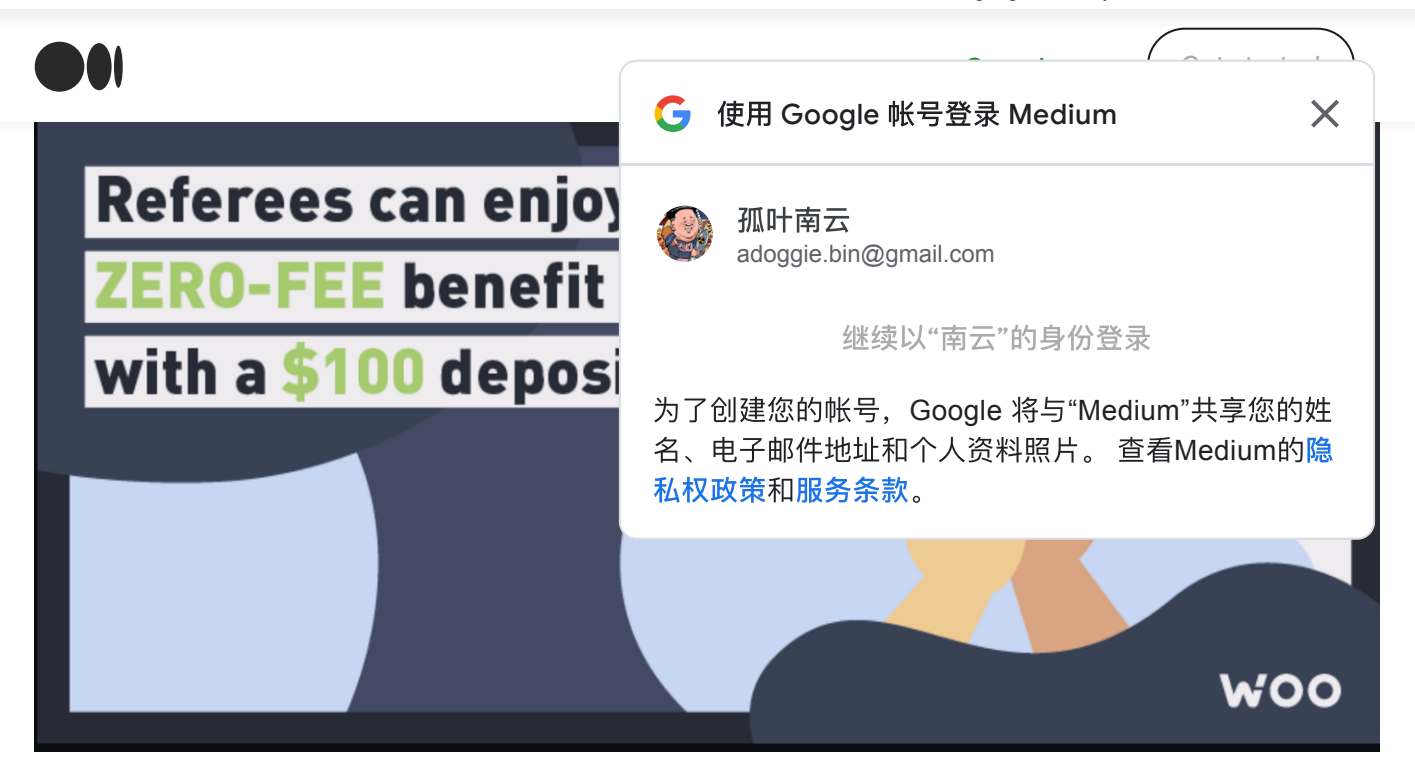

WOO X — 新朋友註冊活動

順帶一提,現在還有個活動是透過邀請碼註冊的朋友,只要入金 \$100 美金,即可以 享受「**零手續費**」交易服務拉!

#### 錢包 Wallet

目前的 WOO X 的交易品皆為現貨 (SPOT), 購買或從別的錢包存入 WOO X 的幣 種,都會記錄於此。除了你質押的 WOO 代幣以外,還有你拿去金庫(Vault)存起來 的除外。

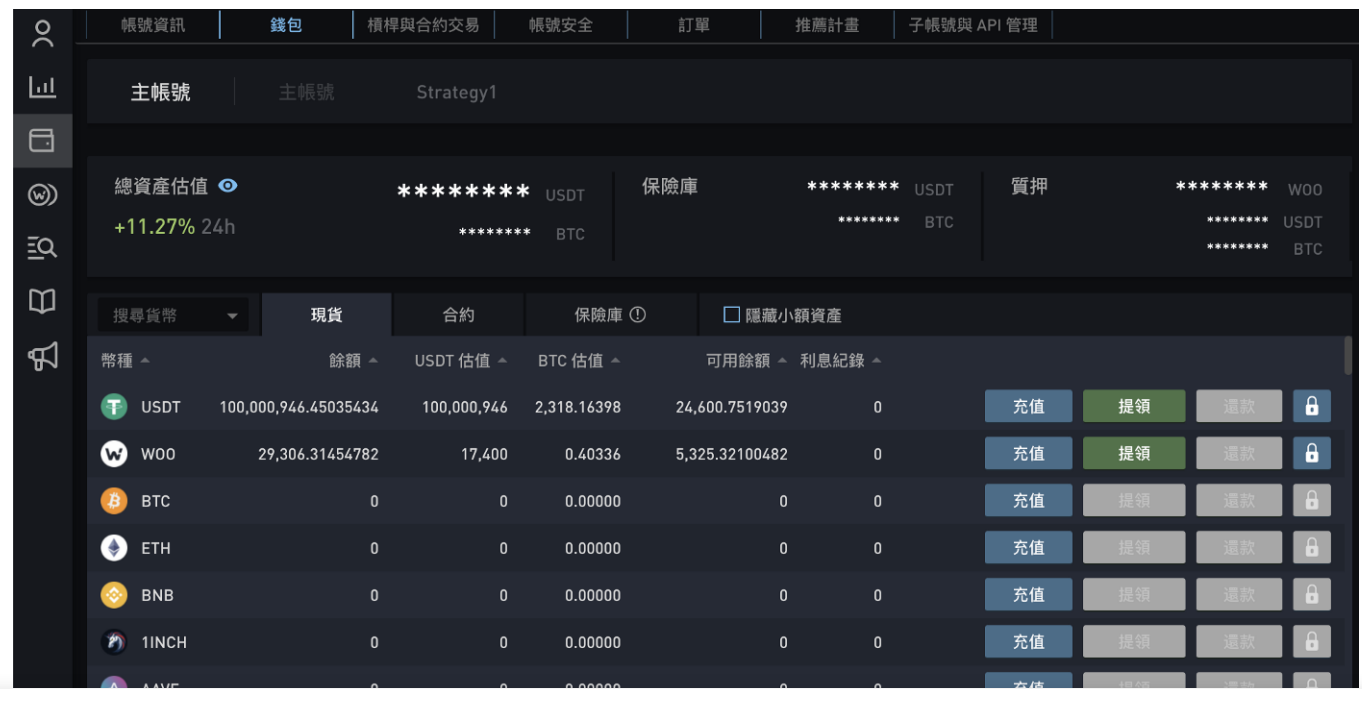

https://medium.com/@WOONetwork.tw/woo-x-中文操作全攻略-308129fadc2f 4/13

ا م آ

O

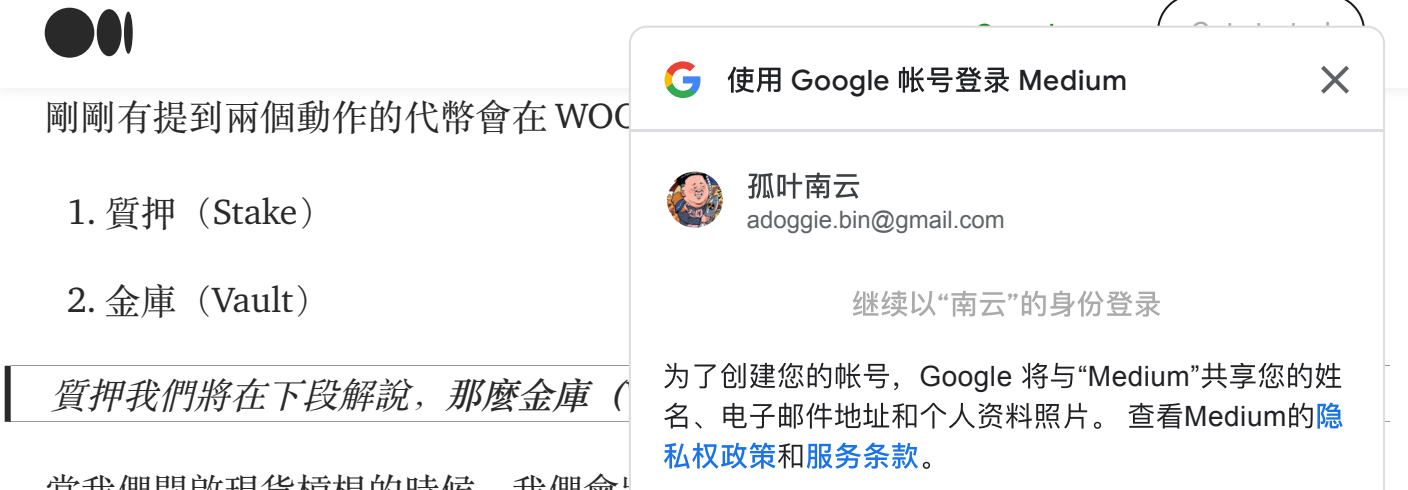

富我們開啟現貨槓桿的時候,我們曾是

(Spot),當保證金不足的時候手上的部位就會被清算(Liquidate)。為了避免這個 狀態,金庫的重要性就出現了!我們可以將手上不想被當保證金的部位移至金庫 (Vault)!當然**降低槓桿倍率**也是一個好的選擇啦~

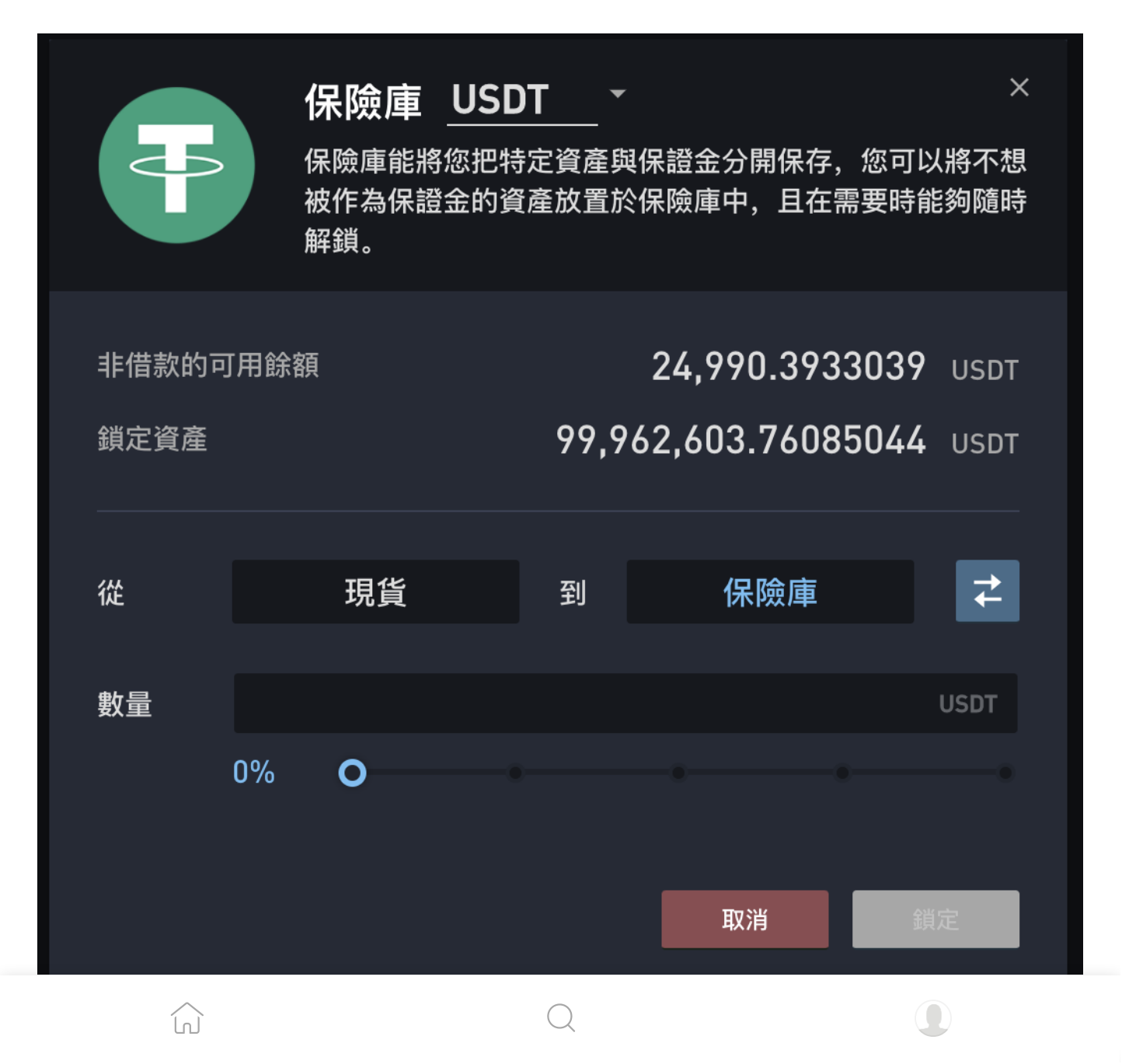

|                                          |                                         |                  |     |                               | G                                                                                 | 使用 Google 帐号登录 Medium |                                               |                  |      |          | $\times$ |
|------------------------------------------|-----------------------------------------|------------------|-----|-------------------------------|-----------------------------------------------------------------------------------|-----------------------|-----------------------------------------------|------------------|------|----------|----------|
| 質押<br>質押獎勵主要分為三個利率所組成:<br>Arcade)        |                                         |                  |     |                               | 孤叶南云<br>adoggie.bin@gmail.com<br>继续以"南云"的身份登录<br>为了创建您的帐号, Google 将与"Medium"共享您的姓 |                       |                                               |                  |      |          |          |
| <b>WOO 質押</b>                            |                                         |                  |     |                               | 名、电子邮件地址和个人资料照片。 查看Medium的隐<br>私权政策和服务条款。                                         |                       |                                               |                  |      |          |          |
| 目前等級                                     |                                         |                  |     |                               |                                                                                   |                       |                                               |                  |      |          |          |
| 等級                                       | 總共質押的 W00                               |                  |     |                               | 已質押                                                                               |                       |                                               | 23,980.99 woo    |      |          |          |
| 1                                        | 23,980.99                               |                  |     |                               | 可用                                                                                |                       |                                               | 5,325.32 woo     |      |          |          |
| 下一級所需的 W00: 1,019.00<br>23,980.99/25,000 |                                         |                  |     |                               | $0.00$ woo<br>解除綁定                                                                |                       |                                               |                  |      |          |          |
|                                          |                                         |                  |     |                               | 總持有量<br>29,306.31 woo<br>(包含當前委託訂單)                                               |                       |                                               |                  |      |          |          |
| 質押<br>解除質押<br>口 自動複利                     |                                         |                  |     |                               |                                                                                   |                       |                                               |                  | 質押歷史 | 買入       |          |
| 質押收益<br>您的每日收益將發送到您的 <u>錢包</u>           |                                         |                  |     |                               |                                                                                   |                       |                                               |                  |      |          |          |
| 您的每日收益<br>866.50 woo<br>目前年收益率: 1318.86% |                                         |                  |     |                               |                                                                                   |                       |                                               | 收益歷史             |      | 挑戰詳情     |          |
|                                          | 基礎收益率<br>857.93<br>1305.8%<br>目前年化基礎收益率 | Ø<br>WOO<br>more | $+$ | 鑽石之手<br>0.00<br>1.00x<br>獎金倍數 | $\odot$<br>WOO<br>more                                                            | $+$                   | 交易遊樂場<br>8.57<br>1.01x<br>獎金倍數<br>目前為止 20 筆交易 | 匝<br>WOO<br>more | $+$  | 更多挑戰即將到來 |          |

WOO X - 質押 Staking (示意圖)

## **基礎收益率(**Base Rate**)**

ín

- **每日獎勵池** = WOO 代幣總流通量 \* 1% / 365
- **質押百分比** = 用戶在 WOO X 中所有質押的 WOO / WOO X 上所有用戶質押的 \$WOO

Q

- **每日獎勵** = 每日獎勵池 \* 我的質押百分比
- **基本利率** = 我將獲得的每日獎勵 \* 365 / 我所有質押的 \$WOO

 $\bigodot$ 

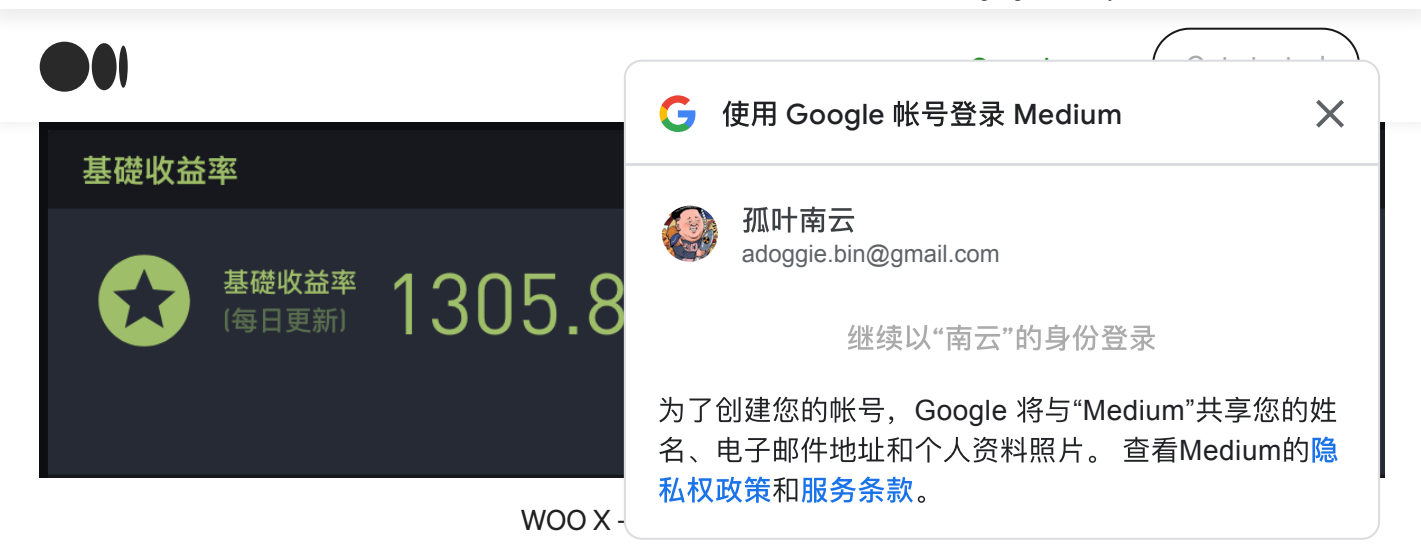

## **鑽石手(**Diamond Hands**)**

- 等級 1: 持有 1~30 天 / \*1.00
- 等級 2: 持有 31~90 天 / \*1.10
- 等級 3: 持有 91~180 天 / \*1.20
- 等級 4: 持有 >= 181 天 / \*1.30

#### 鑽石之手

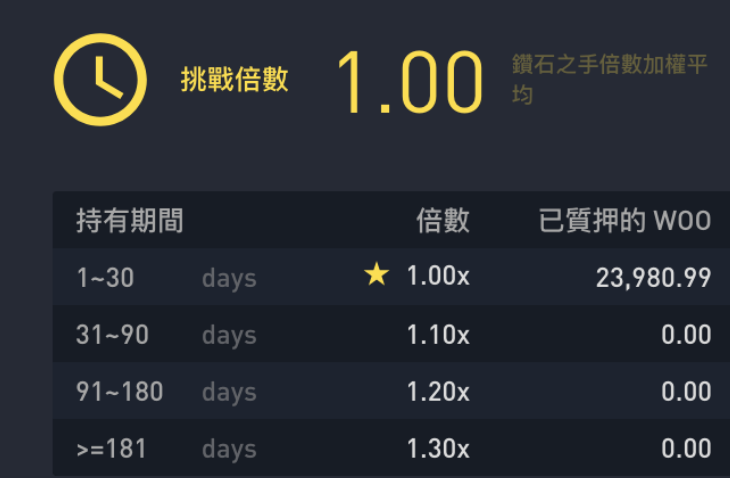

質押與解除質押若在同一天操作,將在 UTC 時間 00:00 匯總並記錄。會從 WOO 被質押後的隔天開始計算。

W00 被質押的天數越多, 獲得的倍數就 越高。質押者鑽石之手挑戰倍數則由已質 押 W00 的持有期間之加權平均值做計 算。

為了使 W00 質押者受益, 最晚質押的代 幣將首先被解除質押,以進行解除綁定期 的計算。

質押歷史

 $\bigcap$ 

 $\times$ 

WOO X — Diamond Hands (示意圖)

### **交易遊樂場(**Trade Arcade**)**

|                                   | G<br>使用 Google 帐号登录 Medium<br>X                                                             |  |  |  |  |  |  |
|-----------------------------------|---------------------------------------------------------------------------------------------|--|--|--|--|--|--|
| 等級 3: 在 30天內進行 40~99 筆引           |                                                                                             |  |  |  |  |  |  |
| 等級 4: 在30天內進行 100~499             | 孤叶南云<br>adoggie.bin@gmail.com                                                               |  |  |  |  |  |  |
| - 等級 5: 在 30天內進行 > = 500 筆        | 继续以"南云"的身份登录                                                                                |  |  |  |  |  |  |
| 交易遊樂場                             | 为了创建您的帐号, Google 将与"Medium"共享您的姓<br>名、电子邮件地址和个人资料照片。 查看Medium的 <mark>隐</mark><br>私权政策和服务条款。 |  |  |  |  |  |  |
| 挑戰倍數 1.01                         | 每天 00:00 UTC, 系統將計算每個用戶在過去 30 天內的交易次數<br>(包含主、子帳號)。 質押者的 交易遊樂場 挑戰倍數將隨著交<br>易次數的增加而提高。       |  |  |  |  |  |  |
| 入挑戰。                              | 只有超過 100 USDT 的交易才會被計入挑戰。請注意, 虛擬交易<br>(即根據您自己的訂單進行交易)和穩定幣對之間的交易將不計                          |  |  |  |  |  |  |
|                                   | ★20次/30天                                                                                    |  |  |  |  |  |  |
| $0 - 6$<br>交易次數 (\$100 美元以上)<br>O | $7\phantom{.}$<br>40<br>100<br>500<br>О<br>O<br>O<br>Ω                                      |  |  |  |  |  |  |
| 倍數<br>1.00x                       | 1.01x<br>1.05x<br>1.07x<br>1.11x                                                            |  |  |  |  |  |  |
|                                   | 交易歷史                                                                                        |  |  |  |  |  |  |

WOO X — Trade Arcade (示意圖)

### 交易

當你在 WOO X 時,第一個亮點功能便是**完全可自行定義的使用者介面**。與其他交易 所介面不同,WOO X 可以讓你決定客製自己的交易儀表板。

預設情況下,有三個模式可供選擇 — 分別是標準模式、進階模式和客製化模式。如果 喜歡某個模式的外觀,但也想做一些更改?不用擔心,所有的模式都可以根據您的個 人喜好進行調整。

**標準模式**就是我們最基本的一個 K 線圖搭配觀察清單(WatchList)和倉位

(Positions) 以及訂單(Orders)和掛單簿(OrderBook)、交易歷史(Trascation History) .. 等功能。

 $\left(\begin{array}{c} \end{array}\right)$ 

ÍnÌ

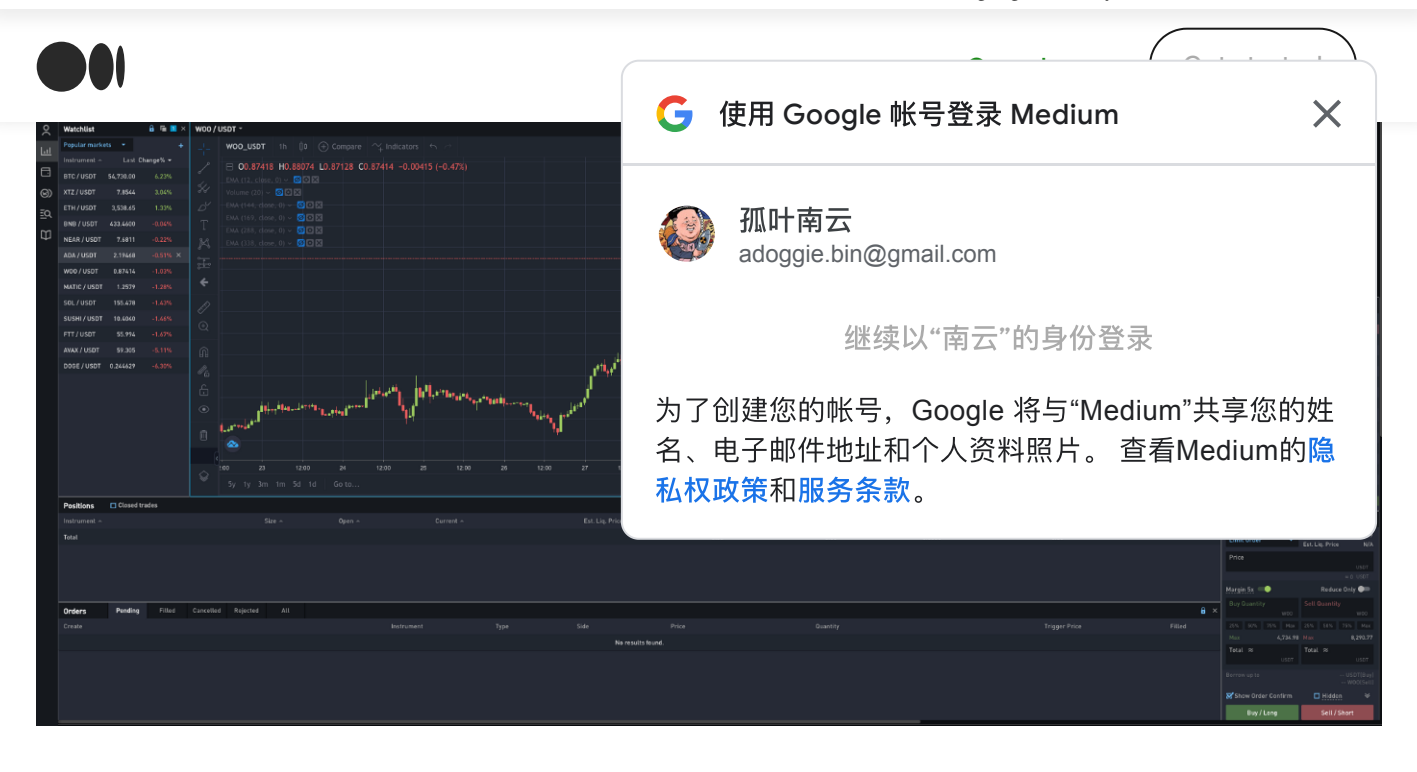

**進階模式**除了上述基本模式有的功能以外,還可以添加最多至三個交易對在一個分 頁。可以讓專業的 Trader 更彈性的去使用這些交易功能!

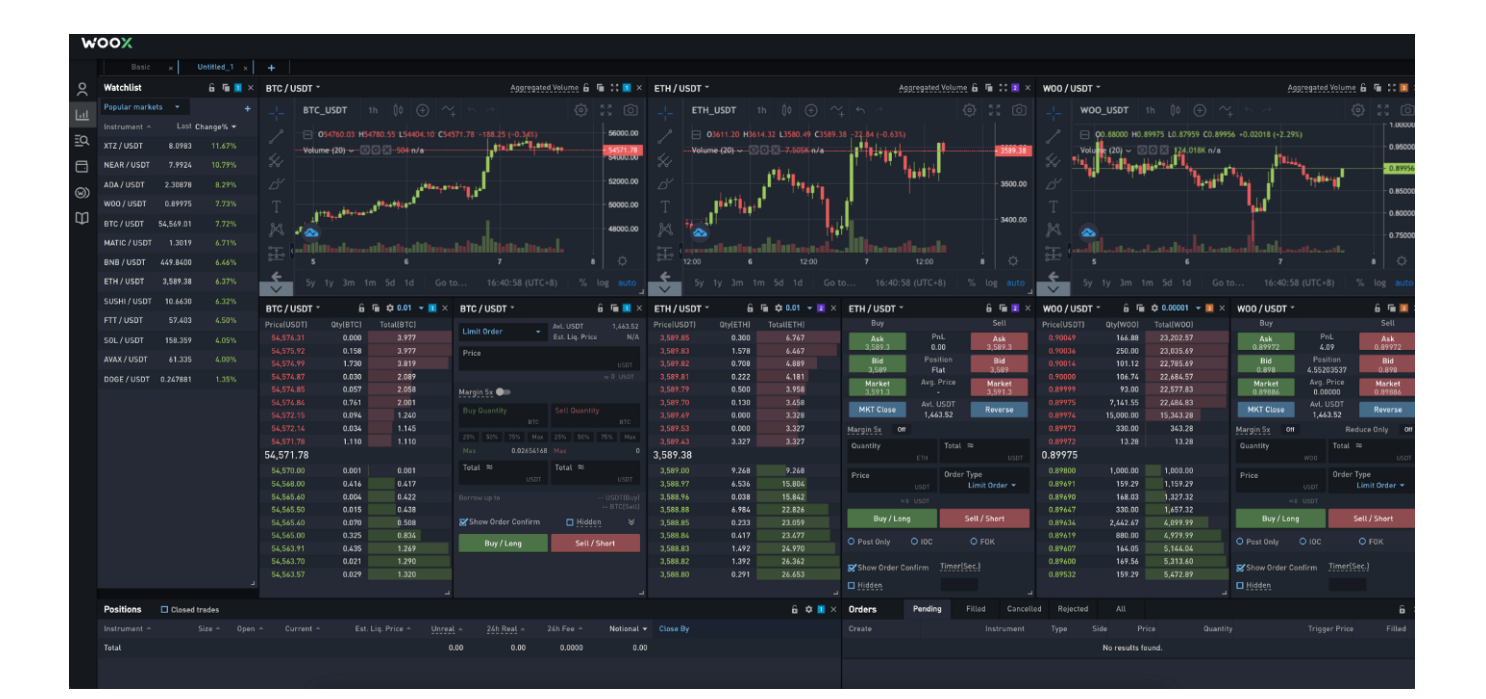

#### 交易

掛單形式

一般來說,我們的掛單也會稱 Order,而掛滿訂單的牆會稱為 Order Book 。 當然掛單形式還有相當多種,將會以 WOO X 內建的舉例三種。

 $\Delta$ 

 $\Omega$ 

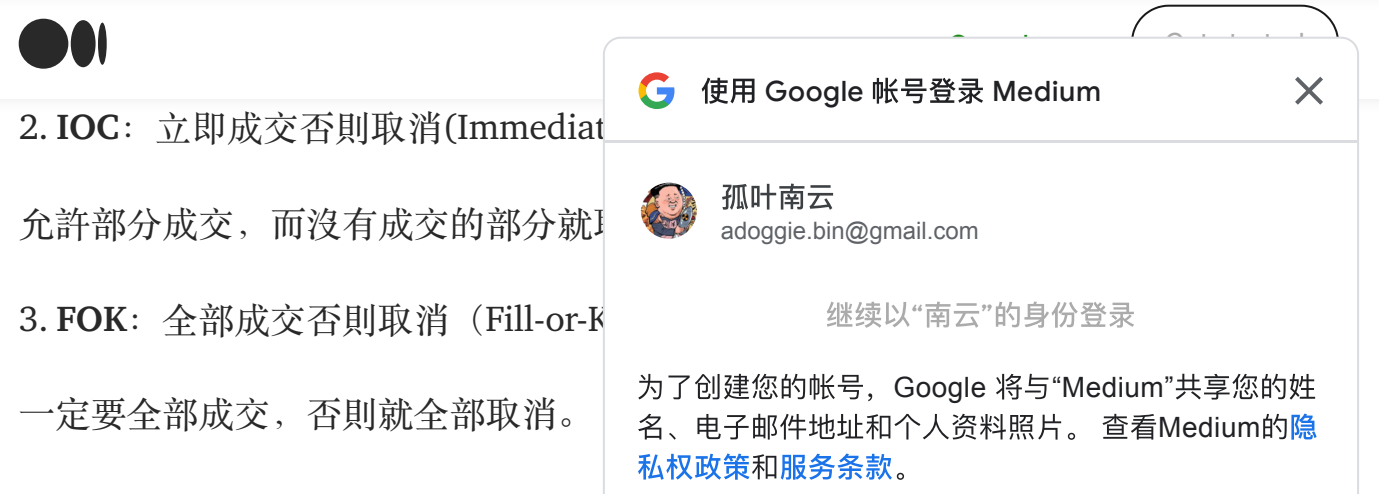

#### 現貨槓桿 Spot Margin

現貨槓桿(Spot Margin)可以讓投資人將自己有的現貨抵押(貸出),並借入目前沒 有的資產,以此獲得現貨來進行交易;而無論是貸出或借入,投資人都會獲得或支付 相應的利息。

#### **槓桿倍數(**Leverage**)**

考量到每個人的借款率以及可交易的最低限額,WOO X 將現貨槓桿倍數調整為最低三 倍最高至五倍。

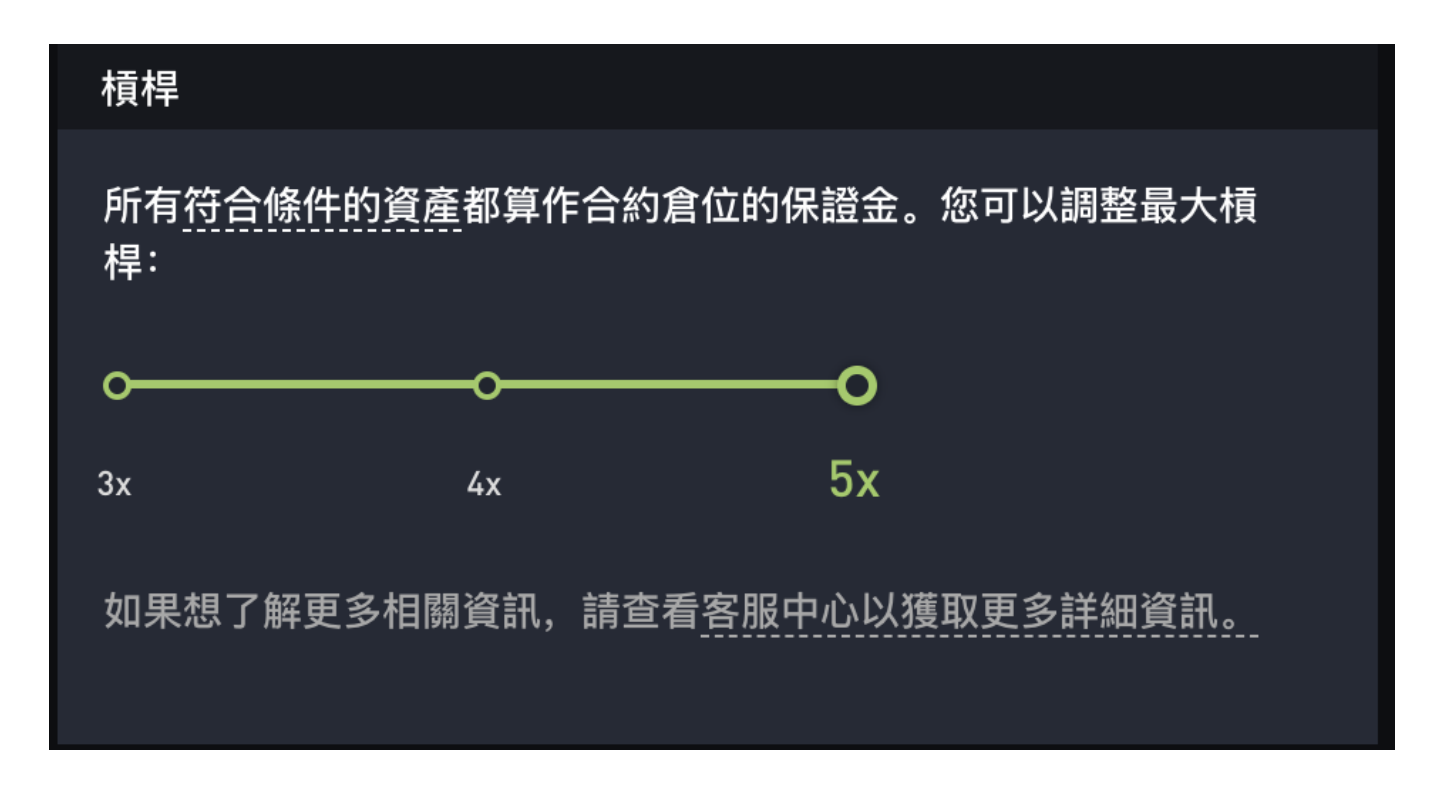

## **保證金利率(**Margin Ratio**)**

امآ

保證金比率代表您帳戶當前的風險水平,這取決於您帳戶的淨值相對於其曝險部位的 價值。 較高的保證金比率將會對應於較低的風險水平。

:<br>« « What he was the first to a first of the first of the first text of the first of the first of the first of the top of the first of the first of the first of the first of the first of the first of the first of the fir

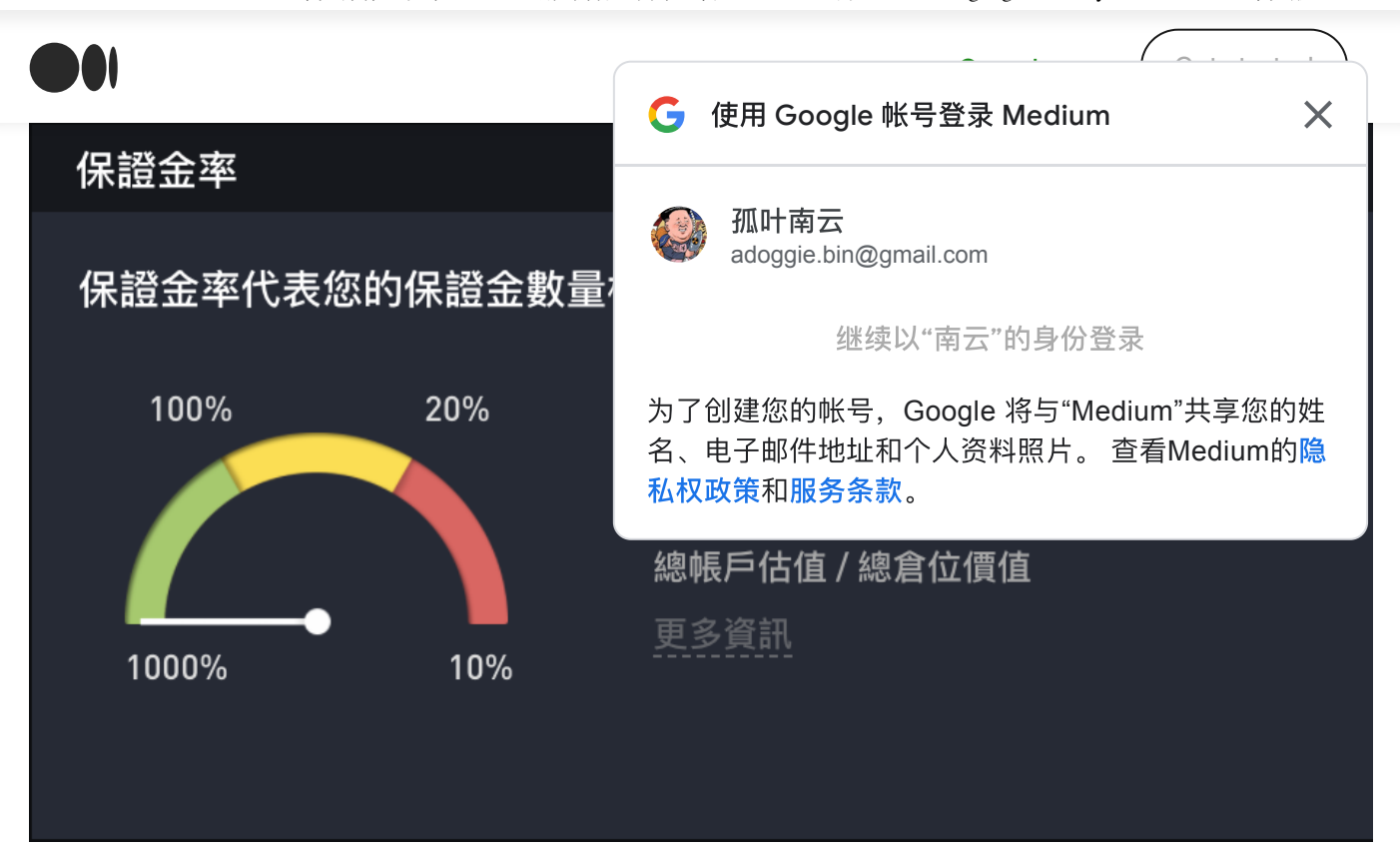

保証金比率 (示意圖)

## 交易小撇步

看了這麼久的教學,最後來跟大家分享 WOO X 該如何開啟零手續費交易,並且享受 低滑點的交易深度!

#### Step1 質押 WOO 並開啟零手續費交易

在 WOO X 或其他能購買 WOO 代幣的地方購買至少 1800 顆 WOO 代幣,並在 WOO X 中進行質押。

#### 質押將開啟以下福利:

- 1. GUI & API : 低至零手續費交易
- 2. WOO Ventures 空投
- 3. 更高的邀請傭金比率
- 4. 質押後獲得的每日獎勵

#### Step2 現貨/現貨槓桿交易

Îη.

以下圖 WOO 代幣為例, 我們可以選項限價 (Limit) / 市價 (Market) 的交易, 並且

[可以搭配前一段的「掛單形式](https://medium.com/)」來使用。

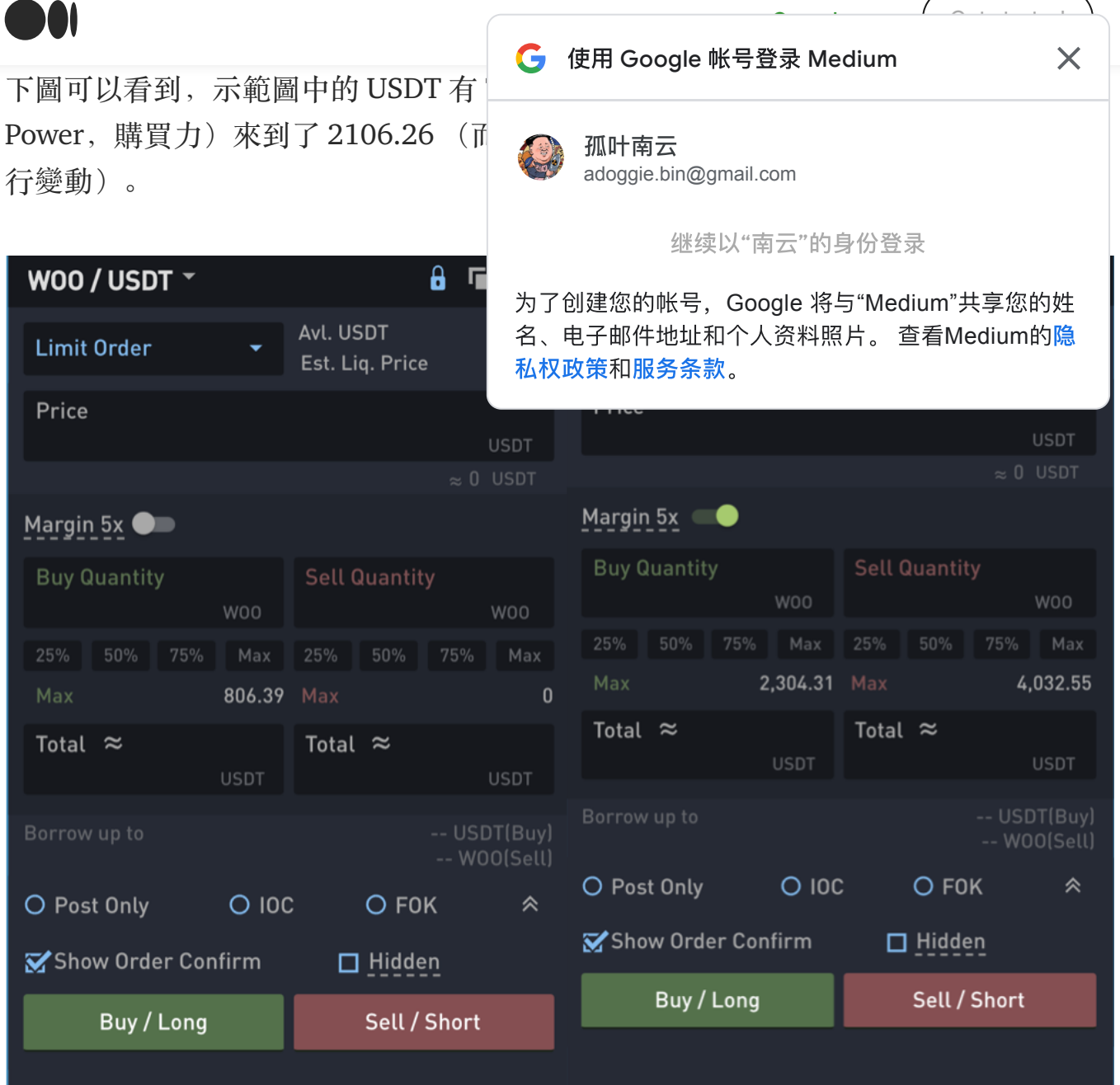

當我們要進行一張限價掛單(將 POST-ONLY 打勾), 我們應該選擇 Limit Order 輸入 我們欲購買的價格(假設為 0.9 USDT),購買 800 顆 (Quantity 輸入 800),將會在 下方的 Total Price 看到 720 USDT, 點擊 Buy/Long 即可購買。

當我們要市價買出手上的 800 顆 WOO 呢?我們應該就 Limit Order 切換成 Market Order 並輸入 800 顆 WOO 點擊 Sell/Short 即可。

這樣即可體會限價和市價零手續費與幾乎零滑點的體 驗!

 $\bigcirc$ 

ÍnÌ

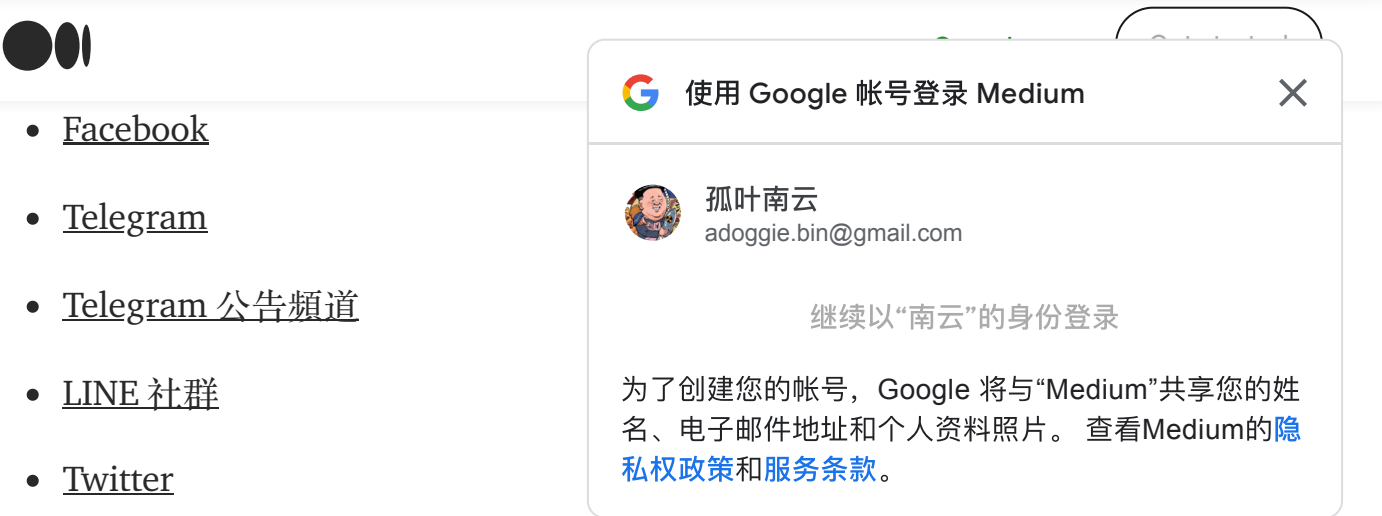

# Get an email whenever WOO Network 中文版 publishes.

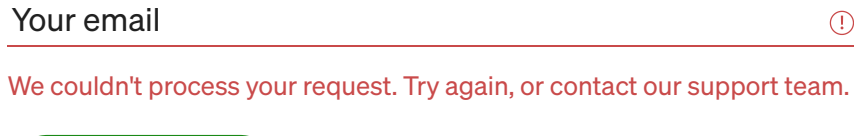

By signing up, you will create a Medium account if you don't already have one. Review our [Privacy](https://policy.medium.com/medium-privacy-policy-f03bf92035c9?source=newsletter_v3_promo--------------------------newsletter_v3_promo--------------) Policy for more information about our privacy practices.

 $\bigcirc$ 

ín

Subscribe

https://medium.com/@WOONetwork.tw/woo-x-中文操作全攻略-308129fadc2f 13/13

 $\bigodot$